## **aa: magic explained (MEG)**

## **Tibor Auer**

MRC Cognition and Brain Sciences Unit Methods group

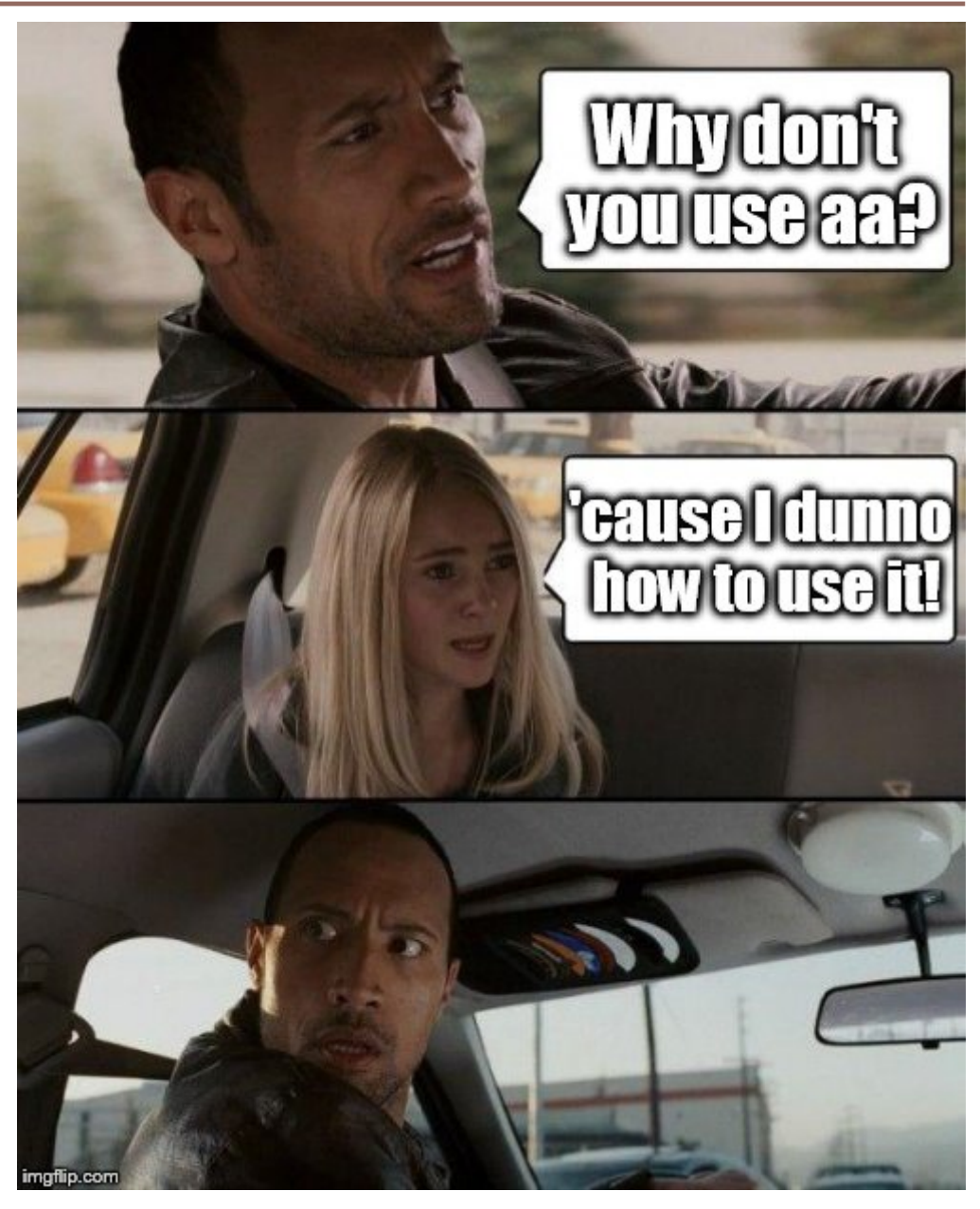

### **Tasklist**

#### • **Pipelines describing a series of modules to be executed** <?xml version="1.0" encoding="utf-8"?> meg tasklist.xml  $\langle$ aap $\rangle$ <tasklist> <initialisation> <module><name>aamod\_checkparameters</name></module> <module><name>aamod\_evaluatesubjectnames</name></module> <module><name>aamod\_study\_init</name></module> <module><name>aamod\_newsubj\_init</name></module> </initialisation> <main> <module><name>aamod\_meg\_get\_fif</name></module> <module><name>aamod\_meg\_maxfilt</name></module> <module><name>aamod\_meg\_convert</name></module> <module><name>aamod\_meg\_denoise\_ICA\_1</name></module> <module><name>aamod\_meg\_denoise\_ICA\_2\_applytrajectory</name></module> <module><name>aamod\_meg\_epochs</name></module> <module><name>aamod\_meg\_average</name></module> </main> </tasklist> </aap>

### **User Master Script (UMS)**

#### • **Specifies and runs the analysis**

- Initialise: setup aa
- Loads in: default parameters and the tasklist
- Customises: parameters and tasks
- Specifies: data and model
- **Runs and cleans up: the main (p)art**
- Generates: report

### **User Master Script (UMS)**

- **Specifies and runs the analysis**
	- Initialise: setup aa

% Automatic analysis % User master script example (aa version 5.\*.\*) - c.a. 1.5h % % Tibor Auer, MRC-CBSU % 01-02-2016

clear

aa\_ver5

### **User Master Script (UMS)**

- **Specifies and runs the analysis**
	- Loads in: default parameters and the tasklist

%% DEFINE SPECIFIC PARAMETERS

% Default recipe with model

aap = aarecipe('aap\_parameters\_defaults\_CBSU.xml','/imaging/xy01/Workshop/Material/4\_aa/meg\_takslist.xml');

#### **User Master Script (UMS)**

- **Specifies and runs the analysis**
	- Customises: parameters and tasks

% Modify standard recipe module selection here if you'd like aap.options.wheretoprocess = 'qsub'; % queuing system % OPTIONS: 'localsingle'|'qsub' for aa engine, typical value 'qsub' aap.options.email = 'xy01@mrc-cbu.cam.ac.uk'; aap.tasksettings.aamod\_meg\_maxfilt.downsampling = 10; aap.tasksettings.aamod\_meg\_denoise\_ICA\_2\_applytrajectory.toremove = 'spat'; aap.tasksettings.aamod\_meg\_epochs.timewindow = [-2000 500];

#### **User Master Script (UMS)**

- **Specifies and runs the analysis**
	- Specifies: data

% Directory & sub-directory for analysed data: aap.acq\_details.root = '/imaging/xy01/Workshop'; aap.directory conventions.analysisid = 'aa MEG';

#### % Add extra files

aap = aas\_addinitialstream(aap,'channellabels',{'/imaging/rh01/VectorView\_MAG\_GRD\_EEG\_EOG\_STI101.mat'}); aap = aas\_addinitialstream(aap,'topography',{'/imaging/rh01/Methods/MEGEEGArtifactTemplateTopographies.mat'});

#### % Directory for raw data:

aap.directory\_conventions.rawmegdatadir = '/megdata/cbu/ftd'; aap.directory\_conventions.subject\_directory\_format = 3;

#### % Add subject (full):

aap = aas\_addsession(aap, $'run1$ );

aap = aas\_addsubject(aap,'S1', {[12 442] []},'functional',{'psp\_button\_press\_self\_raw.fif'}); aap = aas\_addsubject(aap,'S2', {[13 133] []},'functional',{'ftd\_0133\_bsp\_raw.fif'});

### **User Master Script (UMS)**

- **Specifies and runs the analysis**
	- Specifies: model
		- % Add conditions
		- aap = aas\_add\_meg\_event(aap,'aamod\_meg\_epochs','S1','run1','BP',{'STI101\_down' 8192},34);
		- aap = aas\_add\_meg\_event(aap,'aamod\_meg\_epochs','S2','run1','BP',{'STI101\_down' 22},34);

#### **User Master Script (UMS)**

- **Specifies and runs the analysis**
	- **Runs and cleans up: the main (p)art**
		- aa\_doprocessing(aap);

### **User Master Script (UMS)**

- **Specifies and runs the analysis**
	- Generates: report

aa\_report(fullfile(aas\_getstudypath(aap),aap.directory\_conventions.analysisid));

## **Info/Support**

#### **GitHub: https://github.com/rhodricusack/automaticanalysis/wiki**

**Our Wiki: http://imaging.mrc-cbu.cam.ac.uk/imaging/AA**

**People ("The AA-team")**

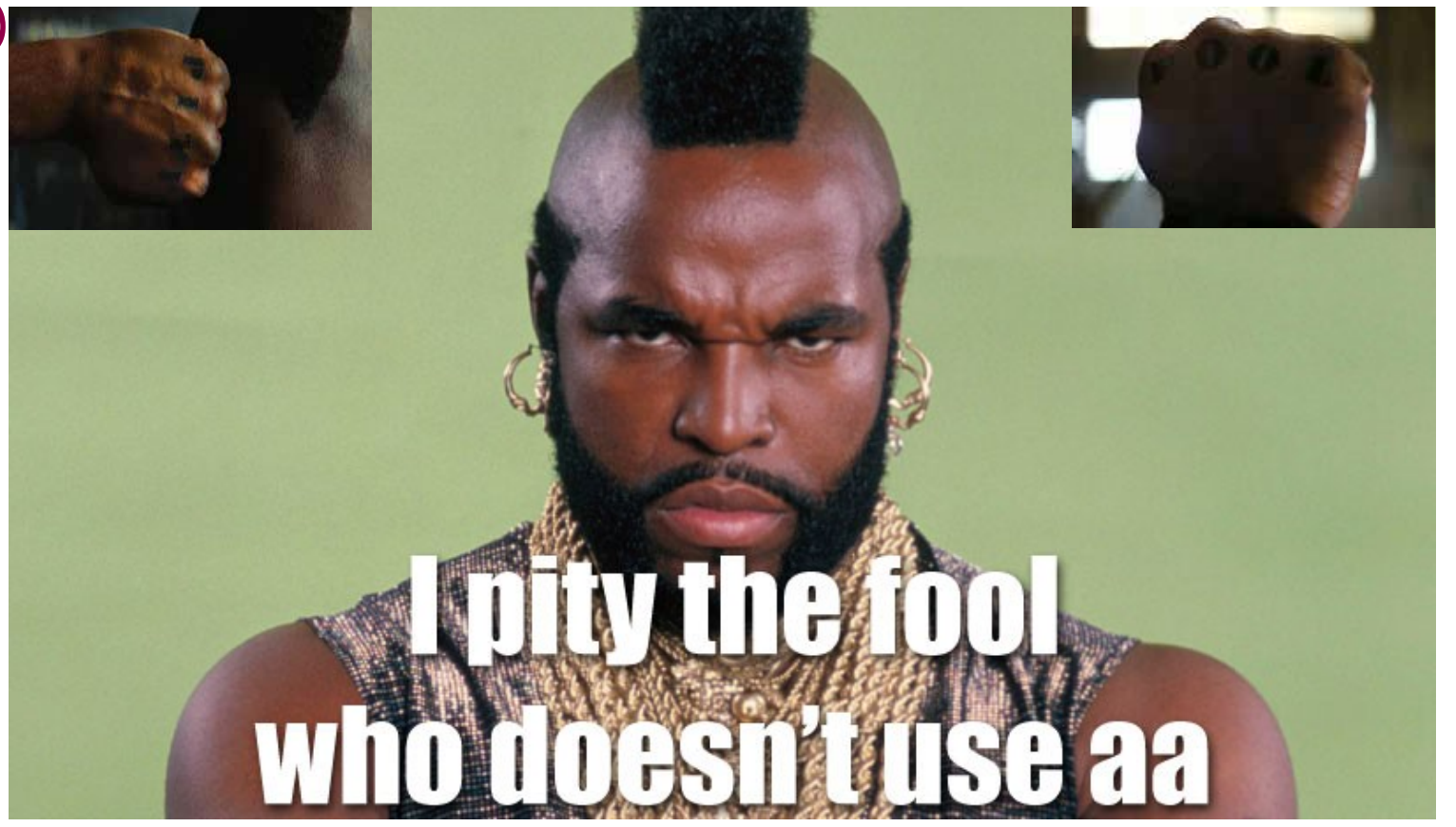